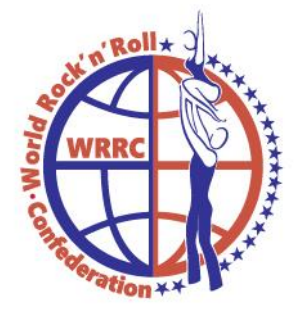

## **ACROCALCULATOR – MANUAL (V7-2019)**

With the New Judging System, WRRC has introduced the obligation of announcing the acrobatic programs for:

- Main Call Free Style couples
- Main Class Contact Style couples
- Main Class Formations

The programs must be announced before the announcement on the competition. Only couples/formations with at least one announced program for the preliminary rounds and one announced program for the semifinal or final rounds can be announced for the competitions.

Responsible persons for the announcement of the programs in the WRRC-Registration Tool are the so called ACRO-TRAINERS. As administrators of the acrobatic programs of their couples/formations, their responsibility will be to register the acrobatic figures of the couples in the Registration Tool, using the Acro-Calcluator. Each couple/formation can be assigned to only one acro-trainer. Only the Acro-Trainer can enter and manage the programs of his couples/formations.

Please, follow the procedures carefully. As Acro-Trainers, you are working in the main registration database of WRRC, and there will be no additional chekcout of the acrobatic programs for the couples/formations assigned to you.

The Acro-Calculator is confidential. Except you, nobody else can see what you have put in the calculator for the couples/formations which were assigned to you, so you can plan also the new programs, without being afraid, that anybody will know about it before the actual competition on which it will be performed for the first time.

The calculator is also "living matter". If you create a figure, which is not in the catalog, make a video and send it to the WRRC-Office, with the description of the figure. The special commission will review the new element, and put it in the catalogue.

If you will have any other questions and suggestions about the Acro-Calculator, send them directly to the WRRC-Office (info@wrrc.org).

## Procedure:

1. Log in with your user data and password (given to you by your Federation administrator), on the [www.wrrc-registration.com](http://www.wrrc-registration.com/)

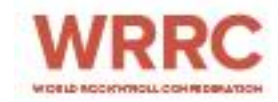

2. In the following window, go to menu item ACROBATICS, and choose between Main Class Free Style, Main Class Contact Style or Formation Main Class

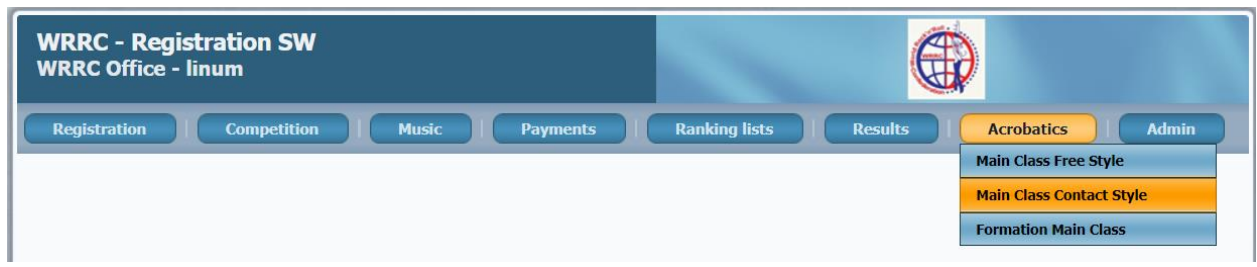

3. In the following screen, you can choose between the couples/formations which were assigned to you, and between the type of the program you want to enter (2 possibilities for the preliminary rounds, 2 possibilities for the semifinal and final)

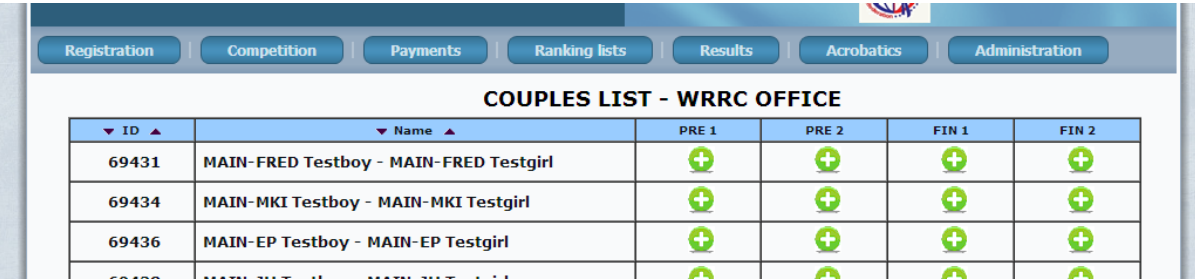

4. Start entering the acrobatic elements, by choosing the options from the drop-down lists.:

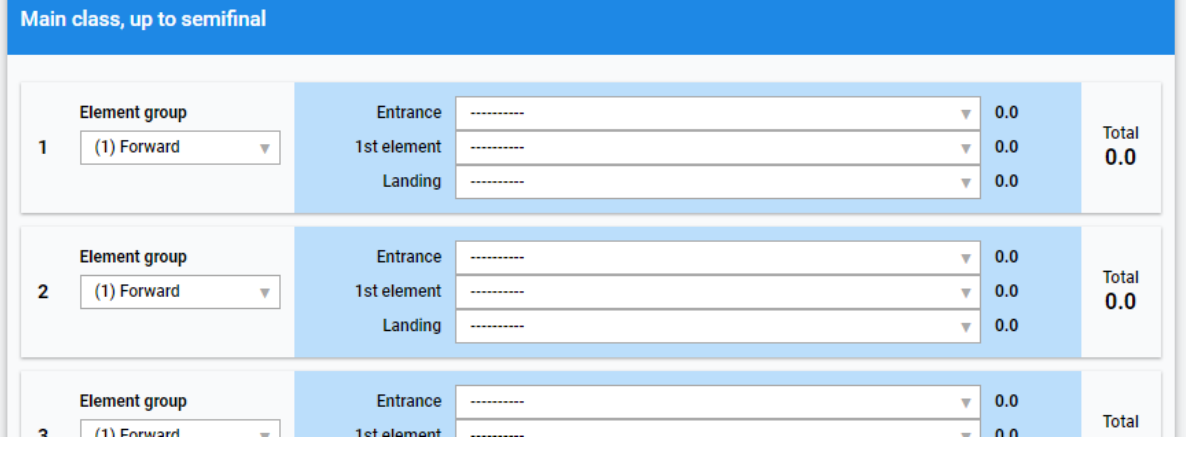

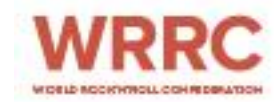

4.1. As first, you have to choose the Group of the acrobatic element:

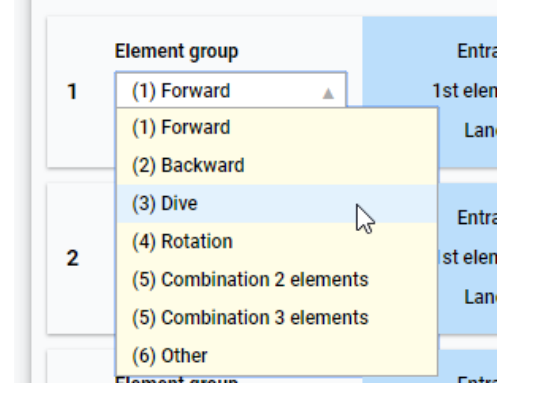

4.2. then the type of entrance:

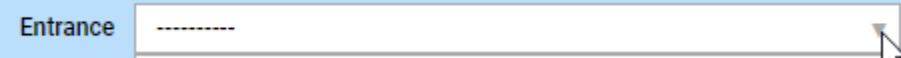

Depending on the chosen class, entrances may be different

4.3. then the actual figure from the catalog:

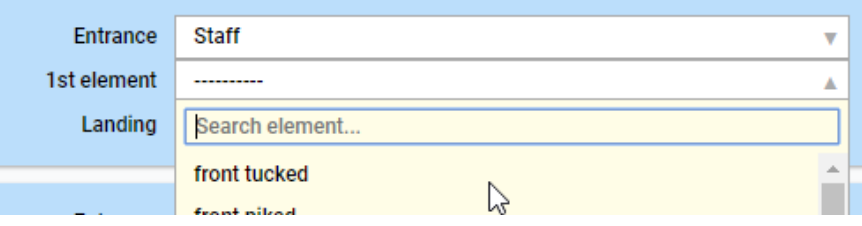

You can type the name of the element in the field "Search element", for quicker choice of elements

4.4. as last, the type of the landing

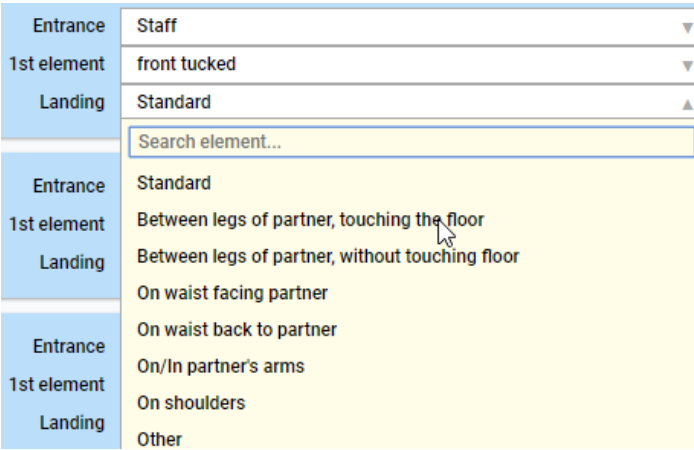

For all acrobatic elements with full description, including the **entrance and/or exit**, please select "STANDARD" as exit/landing:

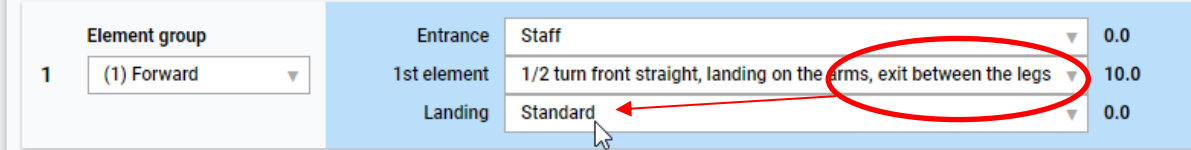

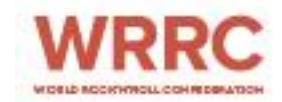

5. When you have put in all 5 or 6 acrobatic figures (depending on the type of program), click on the blue button "SUBMIT", which appears only after you have put in all the elements of the program (here an example of the Main-Class Free Style program:

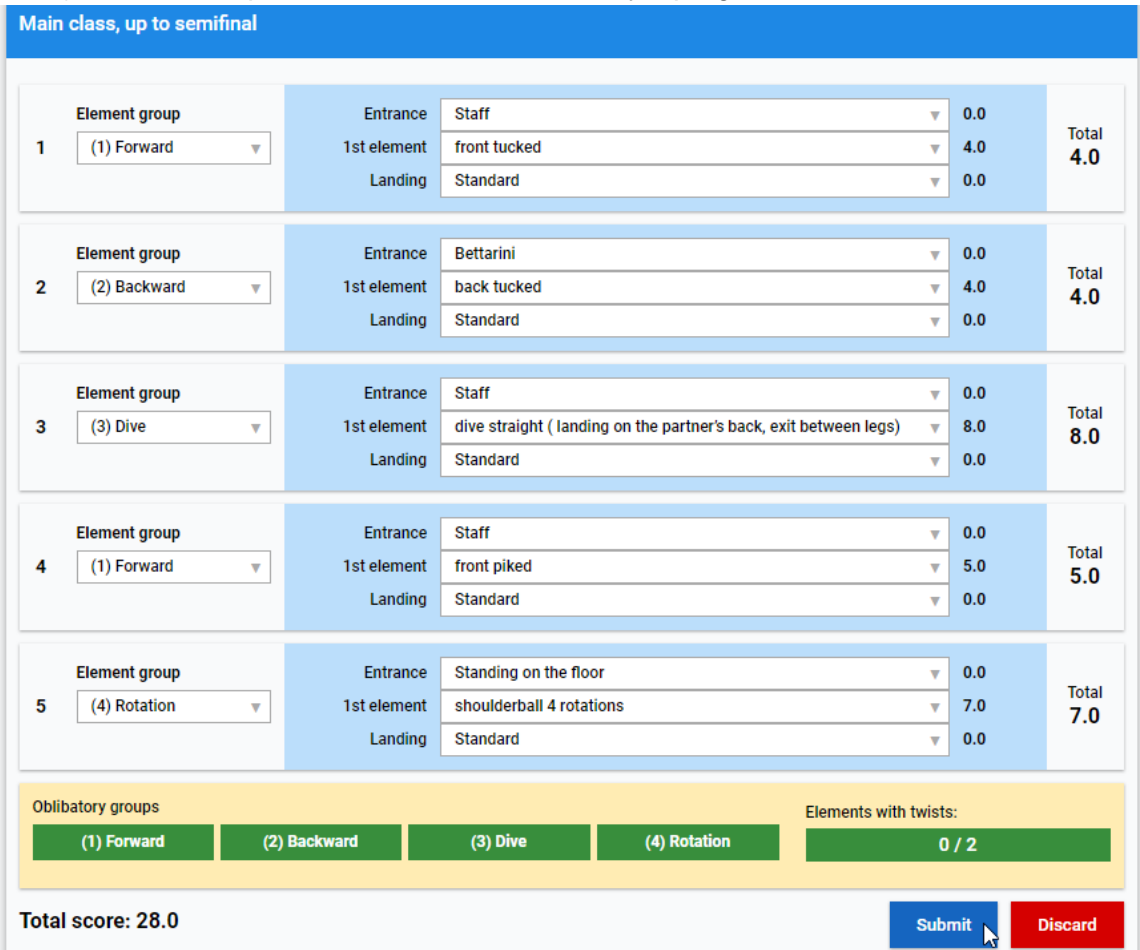

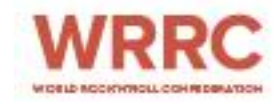

- 6. Specific rules for the Main Class Formations:
	- 6.1. After selecting the group of the acrobatic element, you must choose the type of the formation acrobatic element (see the document: Scoring formations 2017):

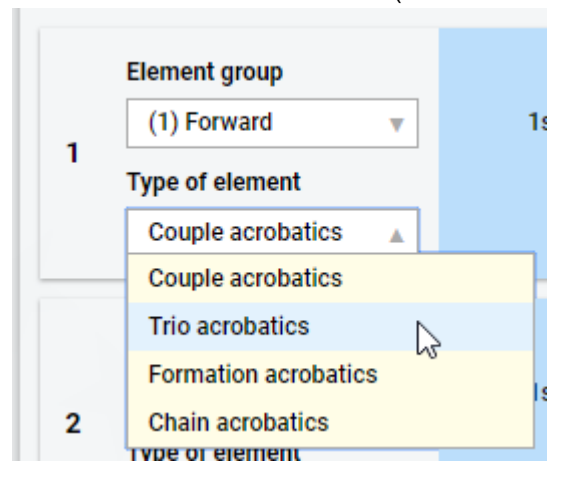

Attention! Some types of the elements can decrease or increase the value of the chosen acrobatic element!

6.2. You have the possibility to enter minimum 6, and maximum 8 acrobatic elements (default is 6). To add additional elements, click on the button "Add another element":

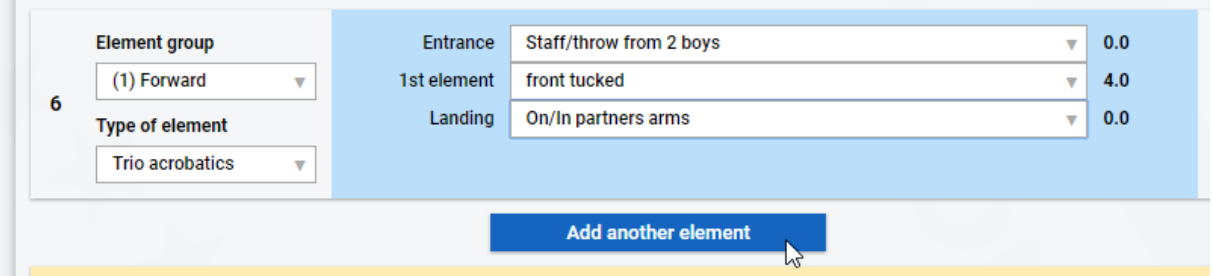

6.3. With more than 6 elements, you have the possibility to delete the complete element, by clicking on the red button X beside the element:

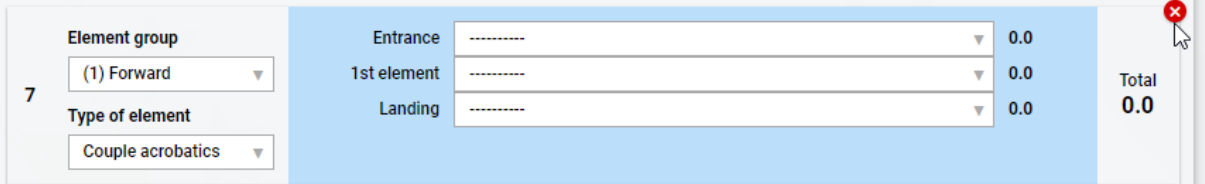

7. In the following screen, you can review your program, or go back and make changes in the existing program (click on the button EDIT), or copy this program to a new one (click on the button COPY PROGRAM), so you don't have to enter all elements again, if you have just some minor changes, and you want to save both versions:

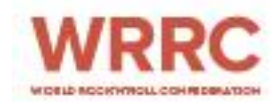

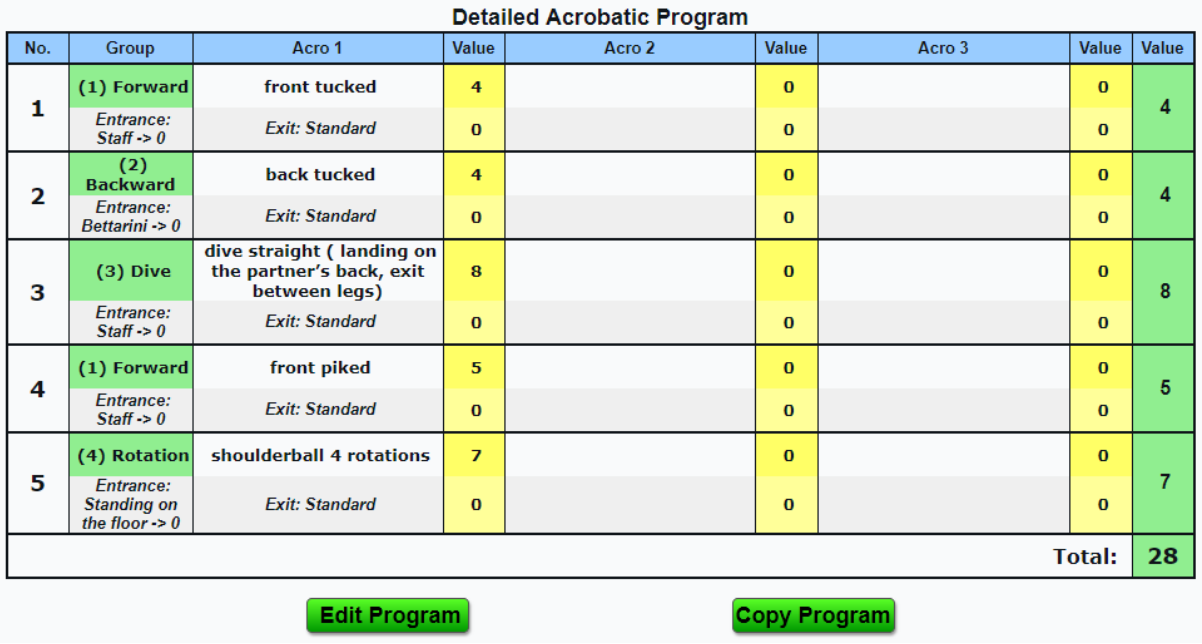

## **IMPORTANT NOTE:**

The Acro-calculator takes into consideration the most important rules, written in the documents published on the WRRC website:

Rules/Rules of Competitions/Rock'n'Roll **<https://wrrc.dance/rules/rock-n-roll-rules/>**

However**, the user is responsible for the accuracy of the composed programs**, and he is obliged to check thoroughly if the program fulfills all the rules imposed by the WRRC

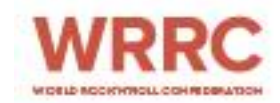

8. You can always edit, delete, copy or create new programs for your assigned couples/formations, by clicking on the appropriate button next to the name:

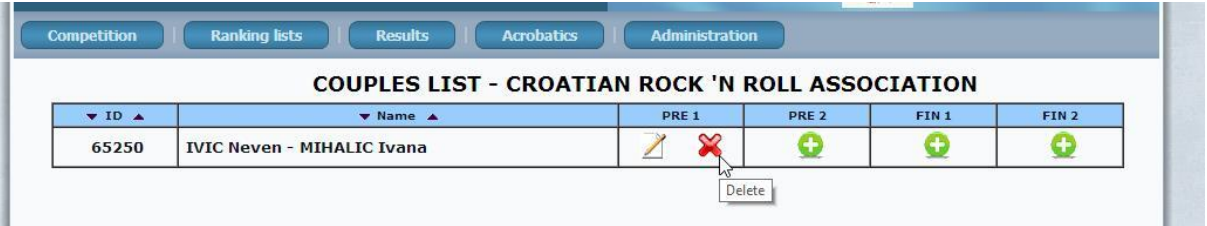

9. There is also a public version of the calculator, without the need of logging in or password, on the WRRC web-pages:<http://wrrc.dance/rules/acro-calculator-public-version/>

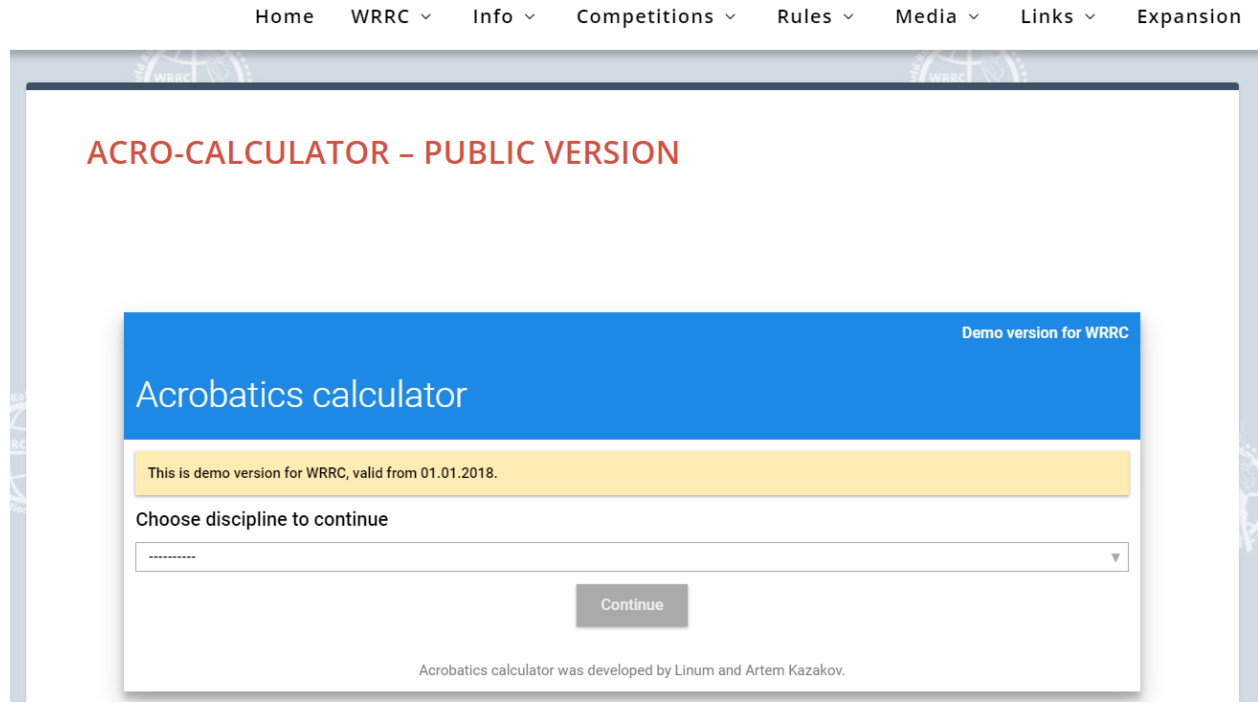

This Acro-Calculator has the same features as the main calculator, but without the possibility to save the programs. You can use it to check your programs and ideas.